**Better place the GL200 under the open sky, and let the surface which has indication Led to the sky. Here is GPS Antenna** Queclink

**Find "Queclink GL200 Manager Tool Vx.xx.exe" in develop suit and run it to configure the running parameters of GL200.** 

**Please refer to Page 2 for detail.** 

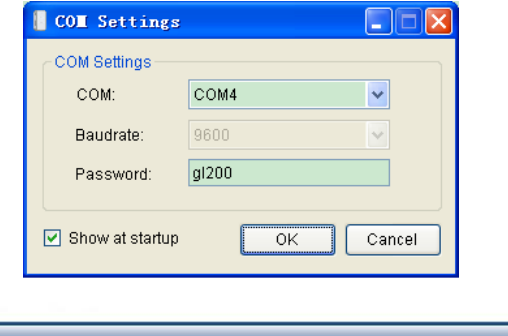

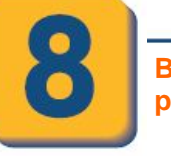

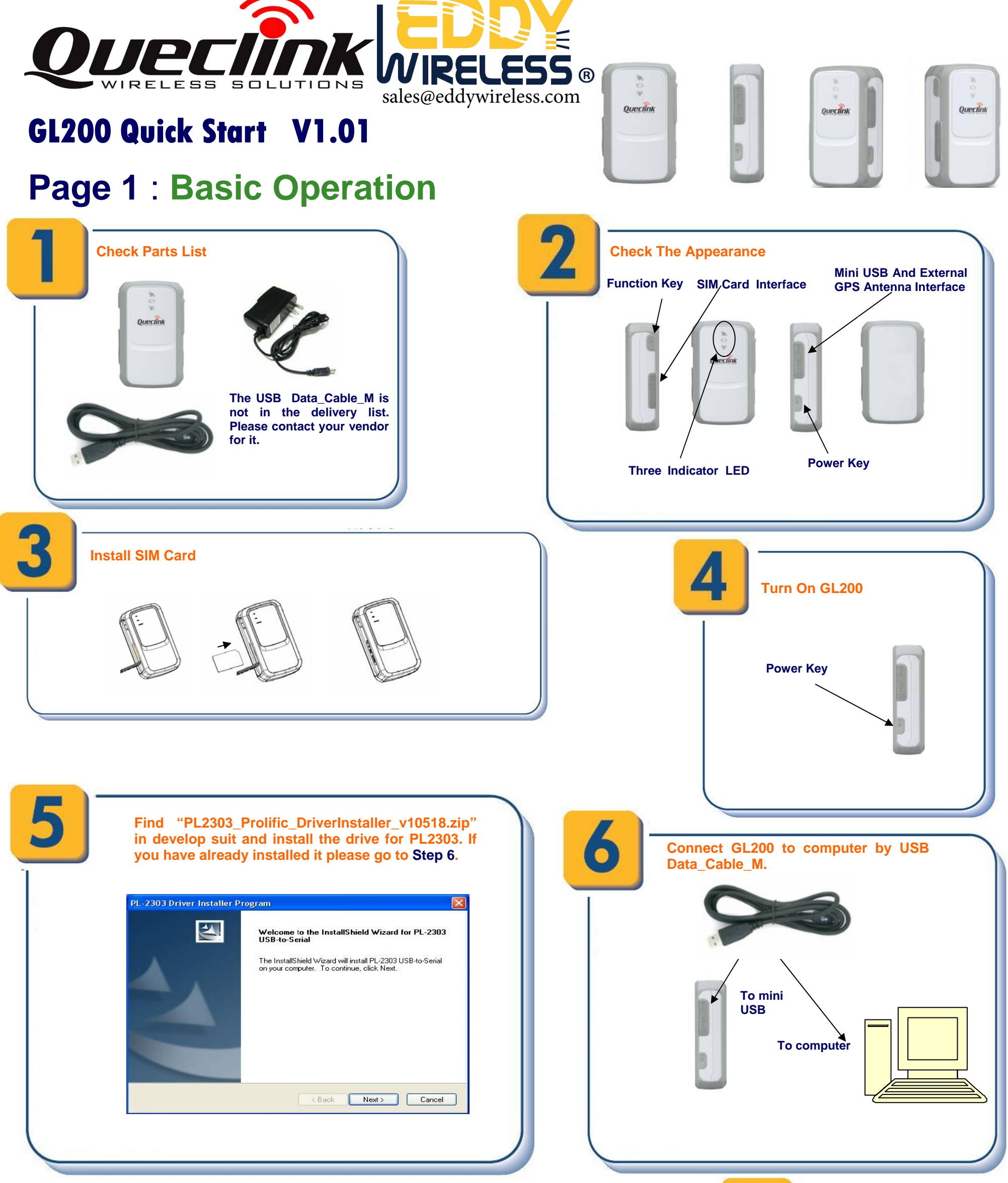

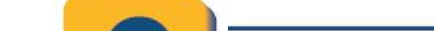

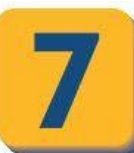

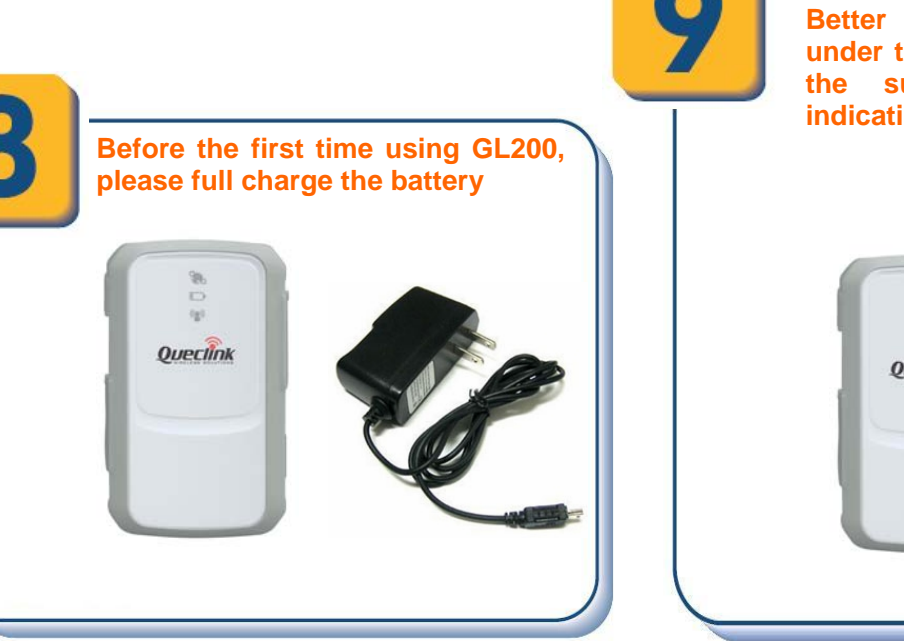

## **Page 2 : PC Manager Tool Quick Start**

**After these steps. GL200 will have some basic tracking functions like scheduled timing report and Geo-Fence. For other advanced functions of GL200 please refer to "GL200 @Tracker Air Interface Protocol" or visit our website.** 

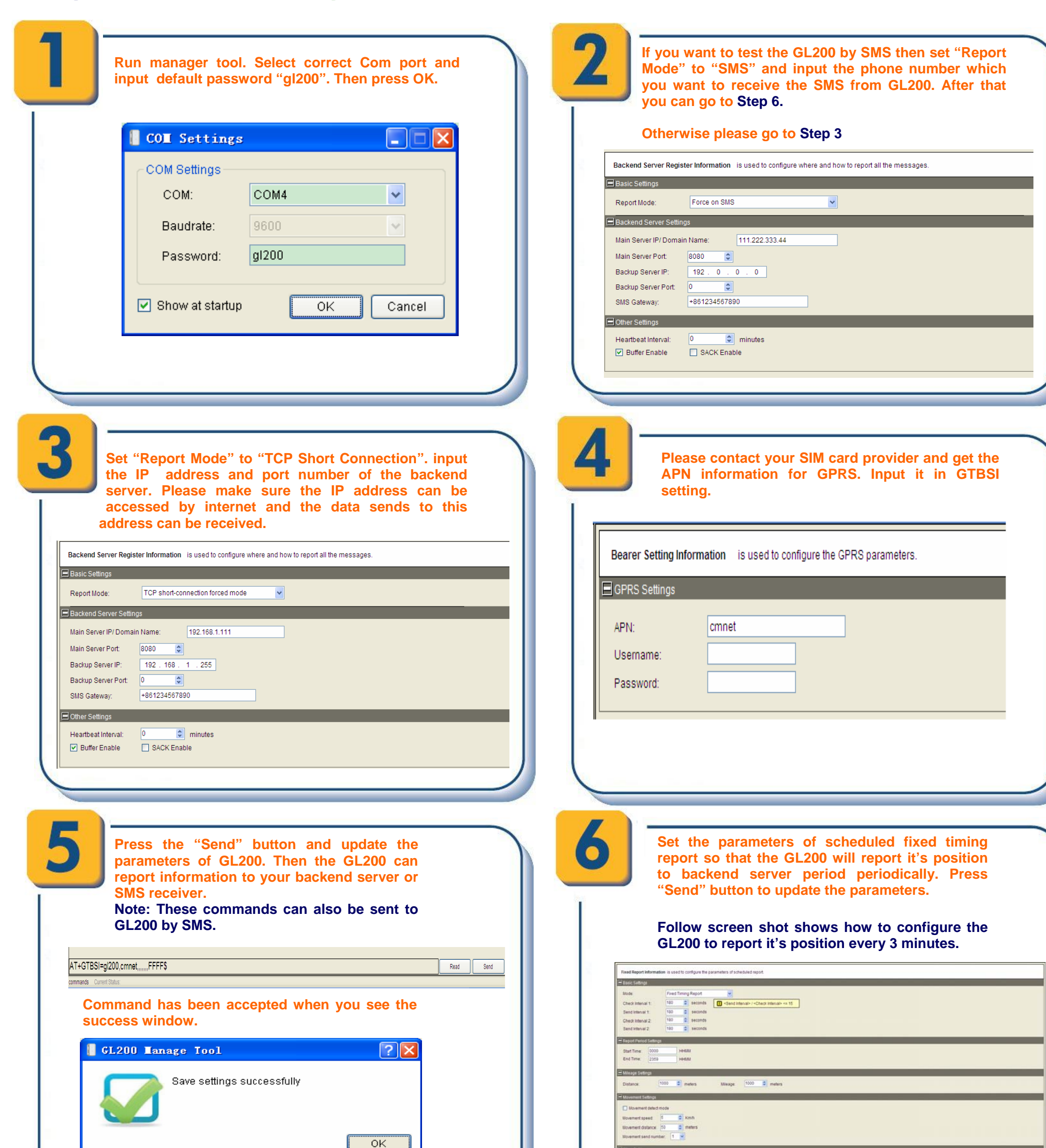

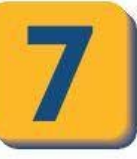

**The following screen shot shows how to create a Geo-Fence rule. Press "Send" button to update the parameters.** 

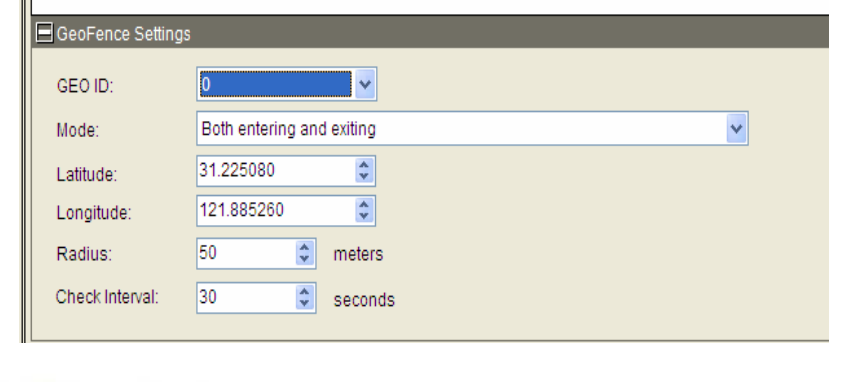

|| Geo-Fence Configuration is used to configure the parameters of Geo-Fence.

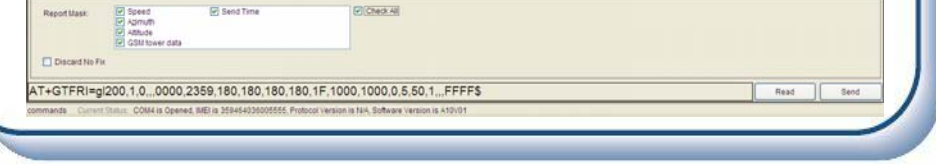